# **МОНИТОР ВИДЕОДОМОФОНА**

ПАСПОРТ и

РУКОВОДСТВО ПО УСТАНОВКЕ И ЭКСПЛУАТАЦИИ

**Prime HD**

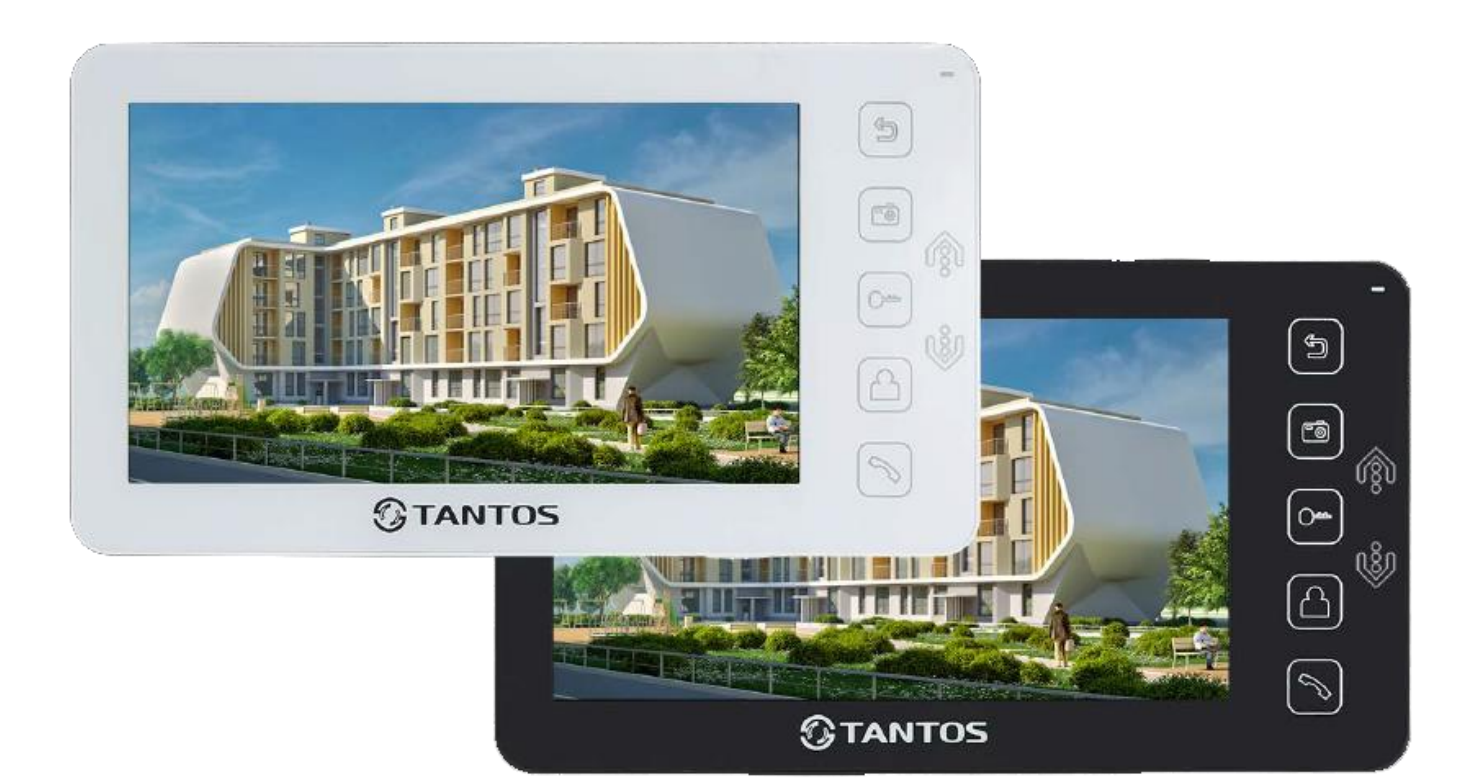

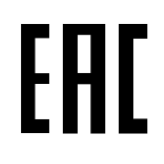

Версия ПО 3.081-1.202

Производитель оставляет за собой право вносить изменения в характеристики и функции изделия без предварительного уведомления, в целях повышения качества и производительности изделия.

# $\bigcirc$ TANTOS

#### Оглавление

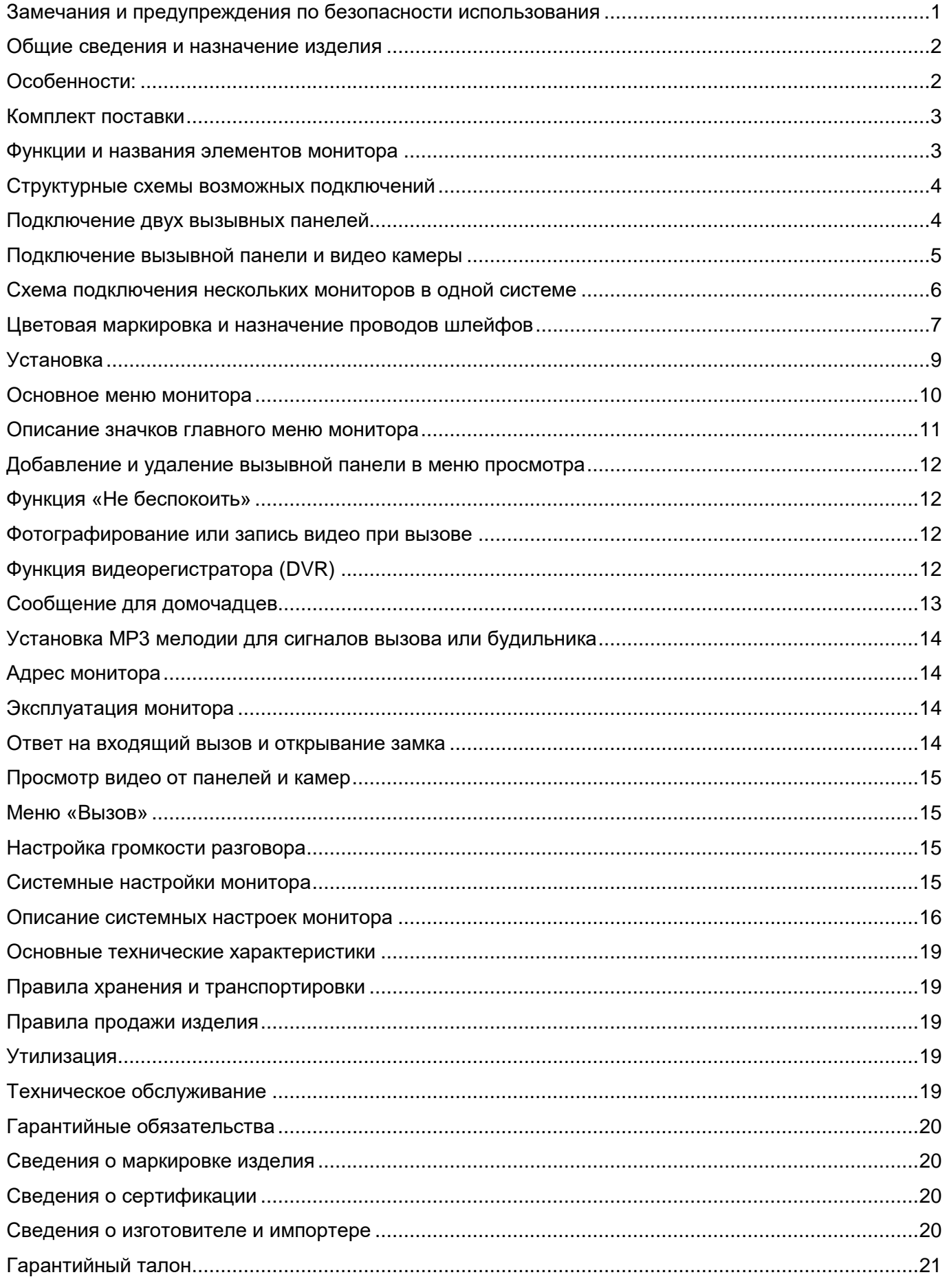

#### **Спасибо за приобретение нашей продукции.**

**Внимание:** Внутри изделия имеется опасное для здоровья напряжение. Для предотвращения нанесения вреда здоровью и имуществу внимательно ознакомьтесь с данным разделом.

#### <span id="page-2-0"></span>**Замечания и предупреждения по безопасности использования При эксплуатации изделия запрещается:**

- 1. Устанавливать изделие в непроветриваемых нишах или замуровывать изделие в стену. Это может вызвать повреждение изделия или пожар.
- 2. Самостоятельно разбирать, ремонтировать или модернизировать изделие. Это может вызвать поражение электрическим током, пожар или повреждение изделия.
- 3. Подключать к изделию другие устройства без отключения питания. Это может вызвать повреждения устройств и изделия.
- 4. Использовать изделия во влажных помещениях. Это может вызвать поражение электрическим током или пожар.
- 5. Эксплуатировать изделие с поврежденным шнуром питания. Это может вызвать поражение электрическим током или пожар.
- 6. Вставлять вилку в розетку влажными руками. Это может вызвать поражение электрическим током.
- 7. Использовать воду или другие жидкости для чистки изделия. Используйте только сухую ткань, чтобы избежать поражения электрическим током.

#### **Замечания по эксплуатации изделия:**

- 1. Изделие при работе может быть теплым, это не является неисправностью изделия.
- 2. Выключайте питание, если изделие не используется длительное время.
- 3. Избегайте попадания прямых солнечных лучей на изделие и не размещайте изделие вблизи нагревательных элементов.
- 4. Избегайте попадания посторонних предметов в корпус изделия. Это может вызвать повреждение изделия.
- 5. Не размещайте какие-либо предметы на корпусе изделия.
- 6. Если изделие издает странный шум, немедленно выньте вилку из розетки и обратитесь в сервисный центр поставщика.

В случае выявления неисправности изделия обратитесь в сервисный центр поставщика.

Адрес гарантийного сервисного центра ООО «Тантос»: 129337 г. Москва, улица Красная Сосна, дом 2, корпус 1, стр.1. телефон +7 495 7392283, доб. 6204

**Производитель не несет ответственности за любой вред, нанесенный вследствие неправильного использования изделия.**

### **TANTOS**

#### **Общие сведения и назначение изделия**

<span id="page-3-0"></span>Монитор видеодомофона является технически сложным устройством бытового назначения. Монитор предназначен для установки внутри помещения для общения с посетителем через внешние вызывные панели, просмотра изображения от вызывных панелей или подключенных видеокамер, а также записи изображений от вызывных панелей или видеокамер на внутреннюю память или microSD карту.

Несколько мониторов могут быть объединены в одну систему с адресным интеркомом между ними.

#### **Особенности:**

- <span id="page-3-1"></span>7 дюймовый сенсорный цветной экран ЖКИ с разрешением 1024x600 точек.
- Управление монитором с помощью сенсорных кнопок.
- Поддержка работы с вызывными панелями и видеокамерами с форматом видеосигнала AHD 1080p/720p, TVI 1080p/720p, CVI 1080p/720p, CVBS (PAL / NTSC).
- Управление замком двери через вызывную панель или непосредственно от монитора.
- Управление блоком управления ворот через специальное реле TS-NC05 или через дополнительный выход вызывной панели серии Stuart или iPanel2 на 2 и 4 абонента.
- Поддержка подключения 2 вызывных панелей, 2 видеокамер или 1 вызывной панели и 3 видеокамер, до 3 дополнительных мониторов (информацию о совместимых моделях мониторов смотрите на сайте [www.tantos.pro](http://www.tantos.pro/) в разделе часто задаваемых вопросов).
- Функция «Не беспокоить», настраиваемые временные интервалы.
- Адресный интерком, функция общего вызова, функция вещания на все мониторы.
- 8 мелодий вызова с возможностью установки разных мелодий для разных входов
- Встроенная память, поддержка microSD карт памяти от 8 ГБ до 128ГБ формата SDXC.
- Проигрыватель мелодий MP3.
- Возможность использования MP3 файлов в качестве сигналов вызова и будильника.
- 6 будильников с возможностью установки различных циклов работы.
- 4 расписания уровня громкости вызова по времени.
- Отображение часов в дежурном режиме (кроме режима DVR).
- Голосовые сообщения для домочадцев и посетителей.
- Запись фото или видео при вызове или вручную.
- Запись видео по движению по одному каналу в дежурном режиме или вручную по любому каналу.
- Возможность использования режима «Автоответчик» с записью видео и аудио сообщения от посетителя. (**Внимание:** только при использовании в качестве основного монитора).
- Выход сигнала снятия трубки (HOOK) для работы с блоками сопряжения.

#### **Комплект поставки**

<span id="page-4-0"></span>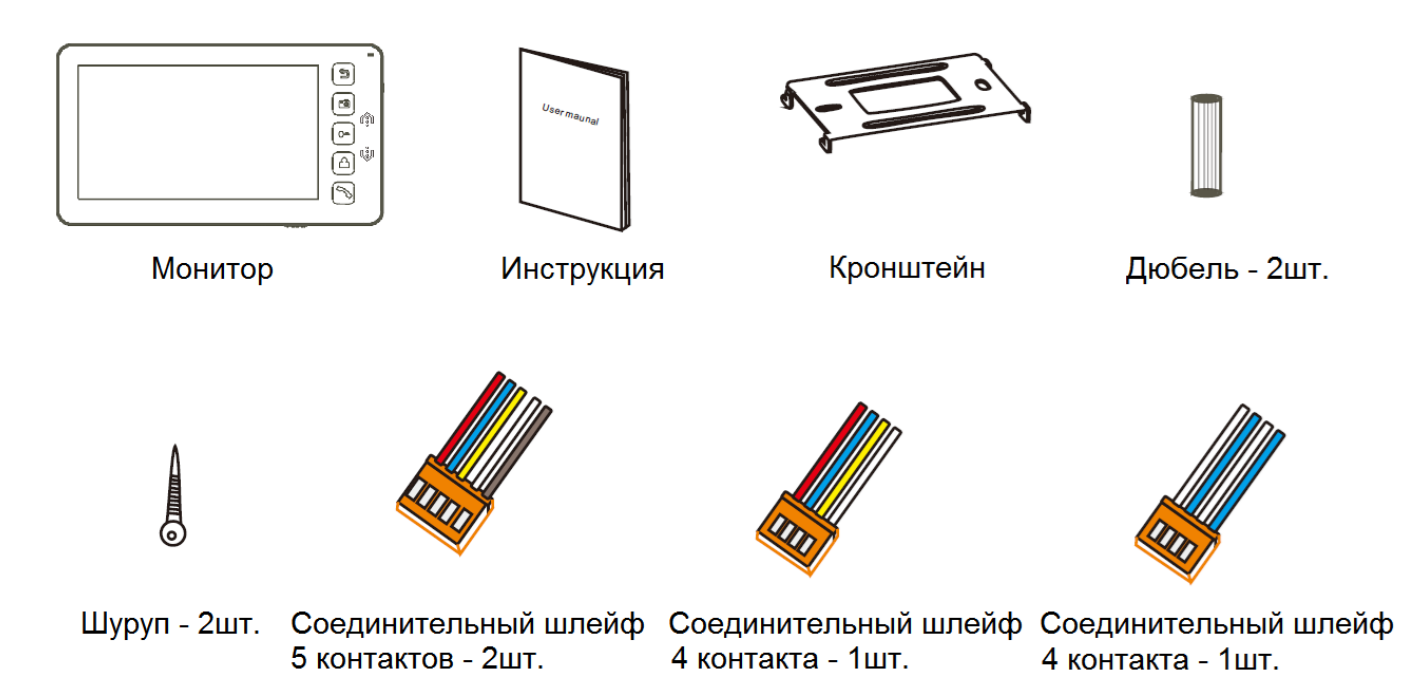

**\*Комплект поставки может быть изменен производителем в любое время без предварительного уве**д**омления.**

#### **Функции и названия элементов монитора**

<span id="page-4-1"></span>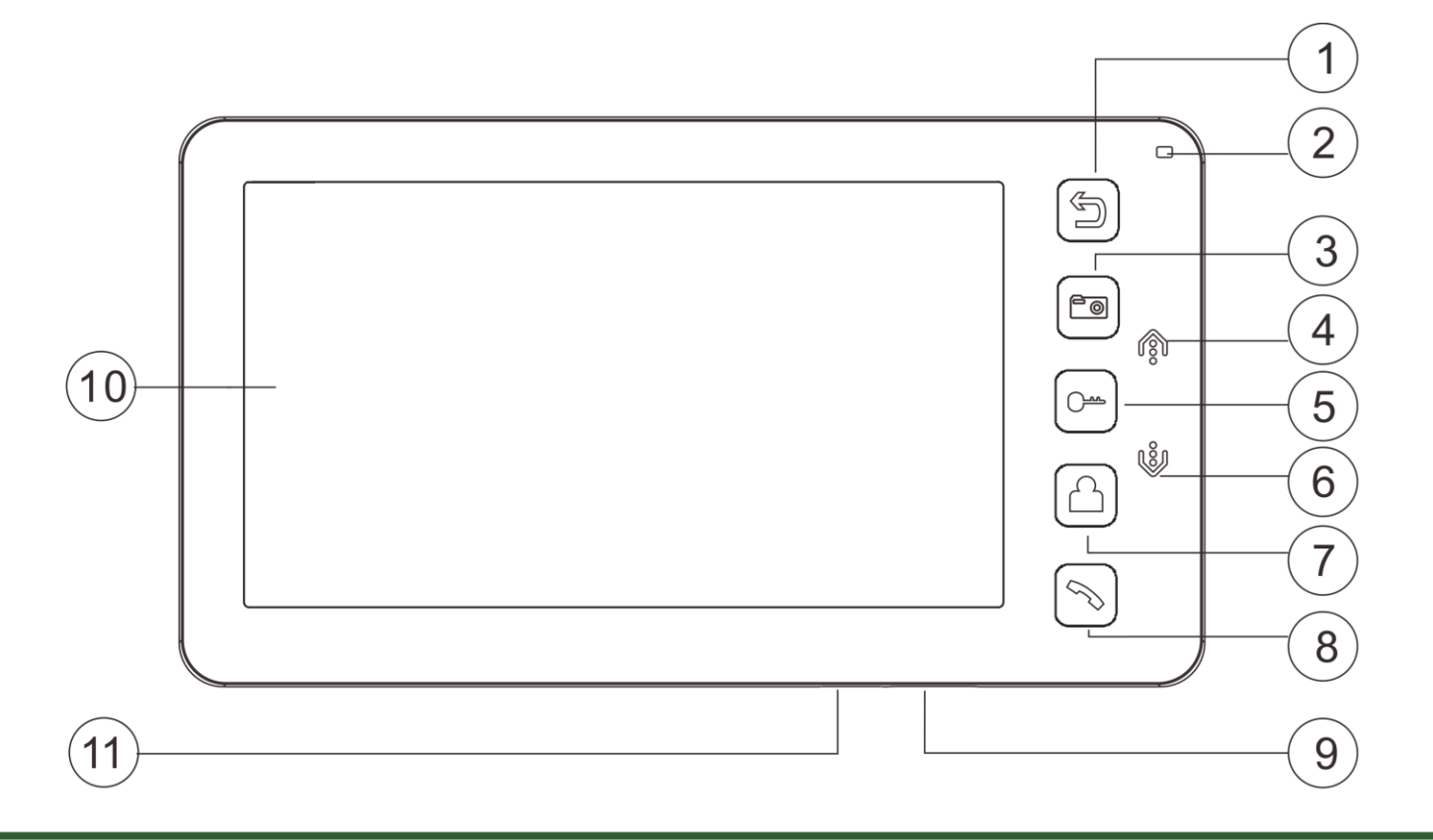

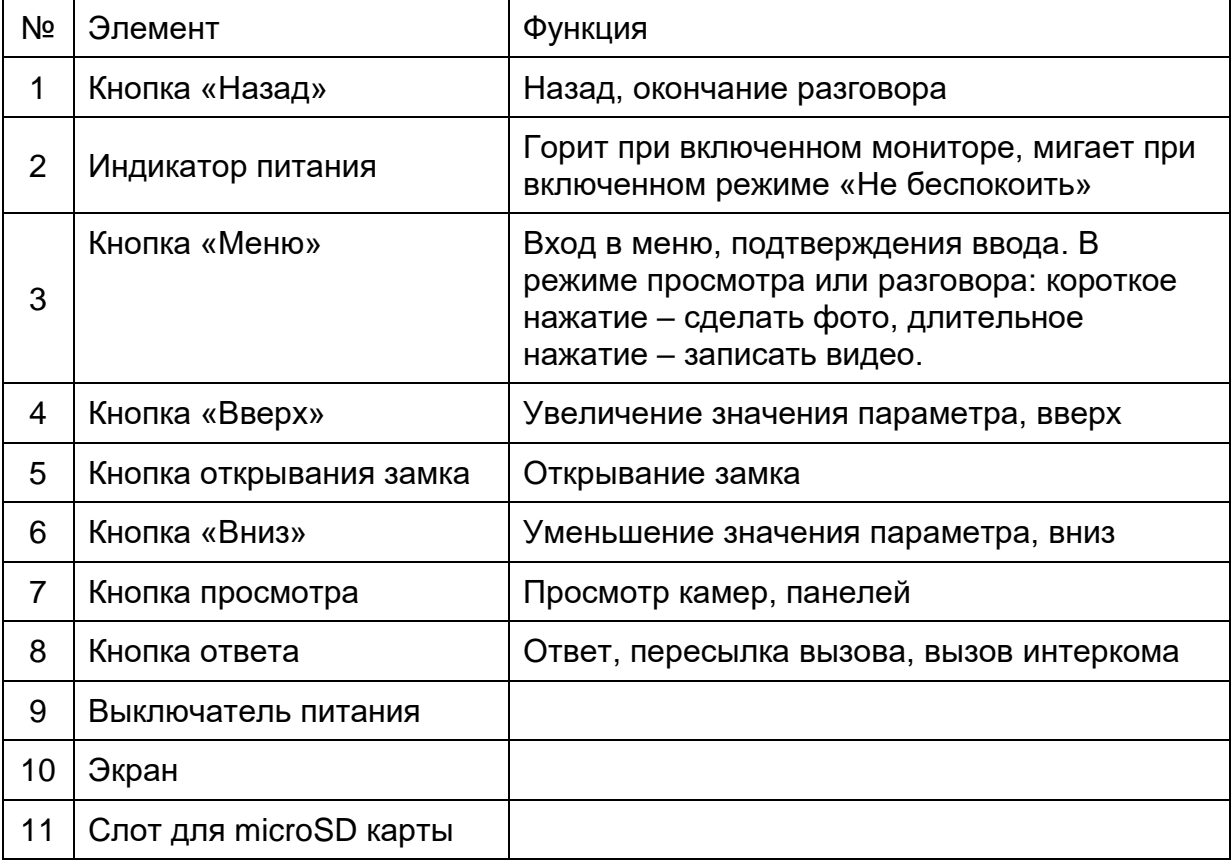

#### **Структурные схемы возможных подключений**

#### **Подключение двух вызывных панелей**

<span id="page-5-1"></span><span id="page-5-0"></span>В системе может быть 1 основной монитор, 3 дополнительных монитора, 2 вызывных панели и 8 видеокамер.

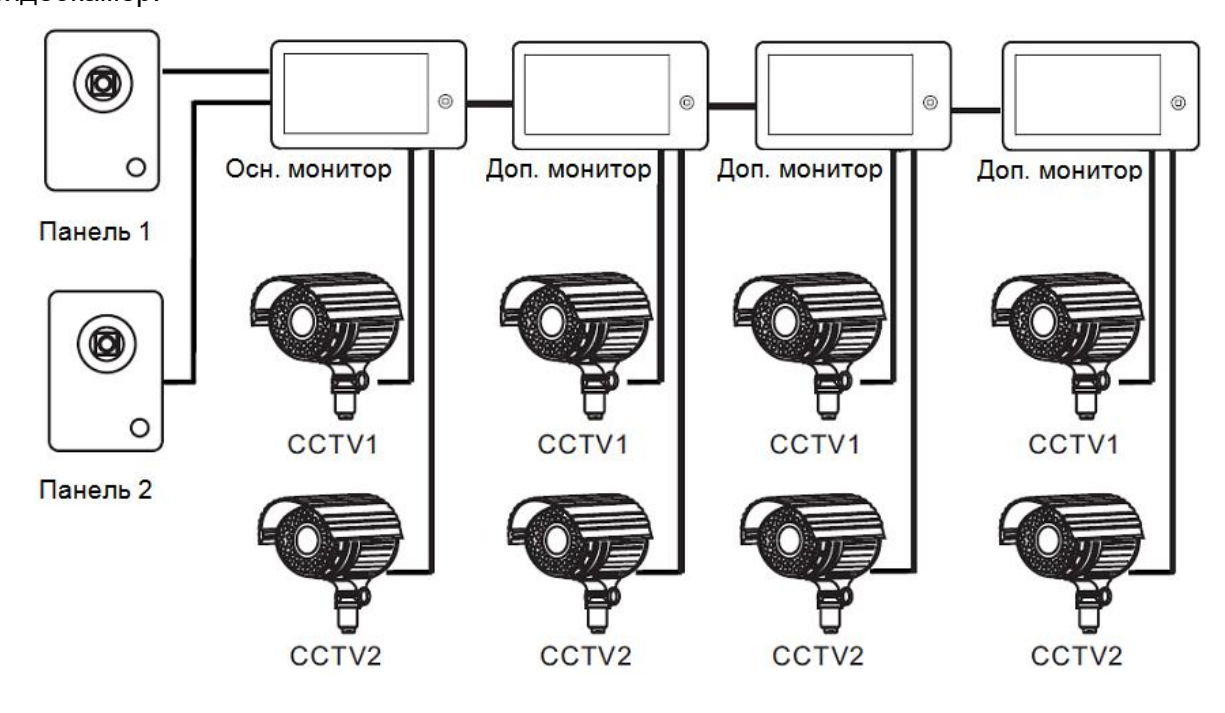

#### **Подключение вызывной панели и видео камеры**

<span id="page-6-0"></span>В системе может быть 1 основной монитор, 3 дополнительных монитора, 1 вызывная панель и 9 видеокамер.

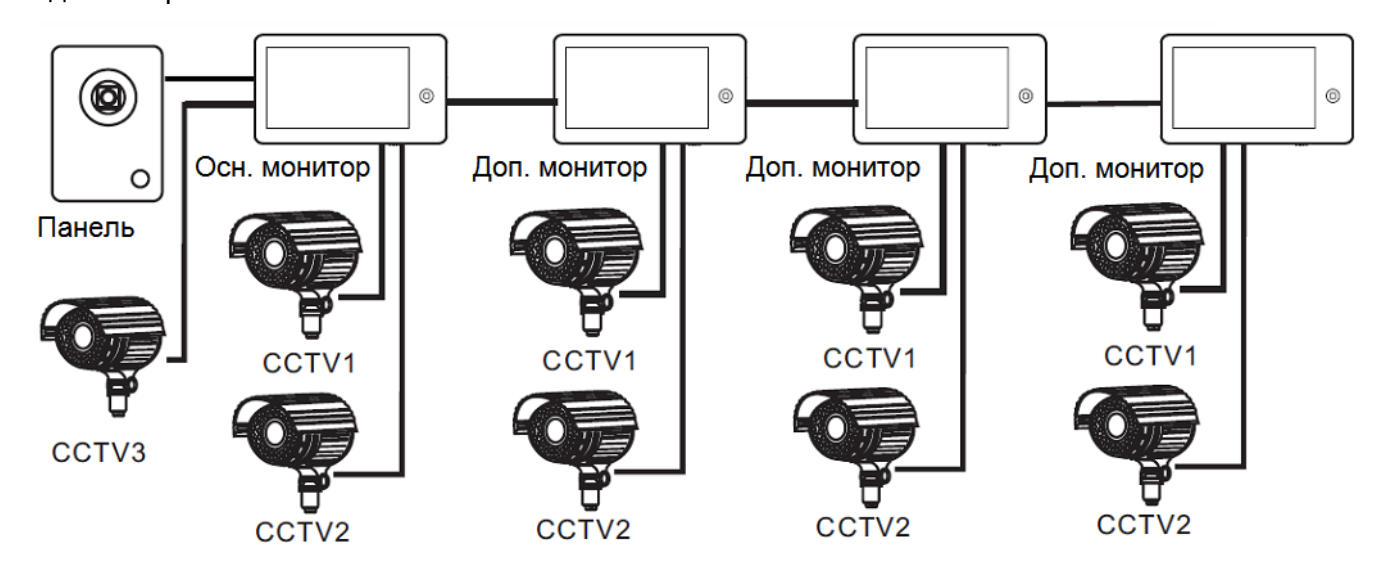

#### **Примечание:**

В качестве дополнительных мониторов могут использоваться HD мониторы серии Classic. Вместо дополнительных мониторов может быть подключена аудиотрубка TS-AD Tantos. Для полноценной работы трубки рекомендуется осуществлять ее питание от БП TS-08 Slim (в комплект поставки трубки БП не входит, приобретается отдельно).

<span id="page-7-0"></span>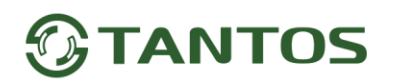

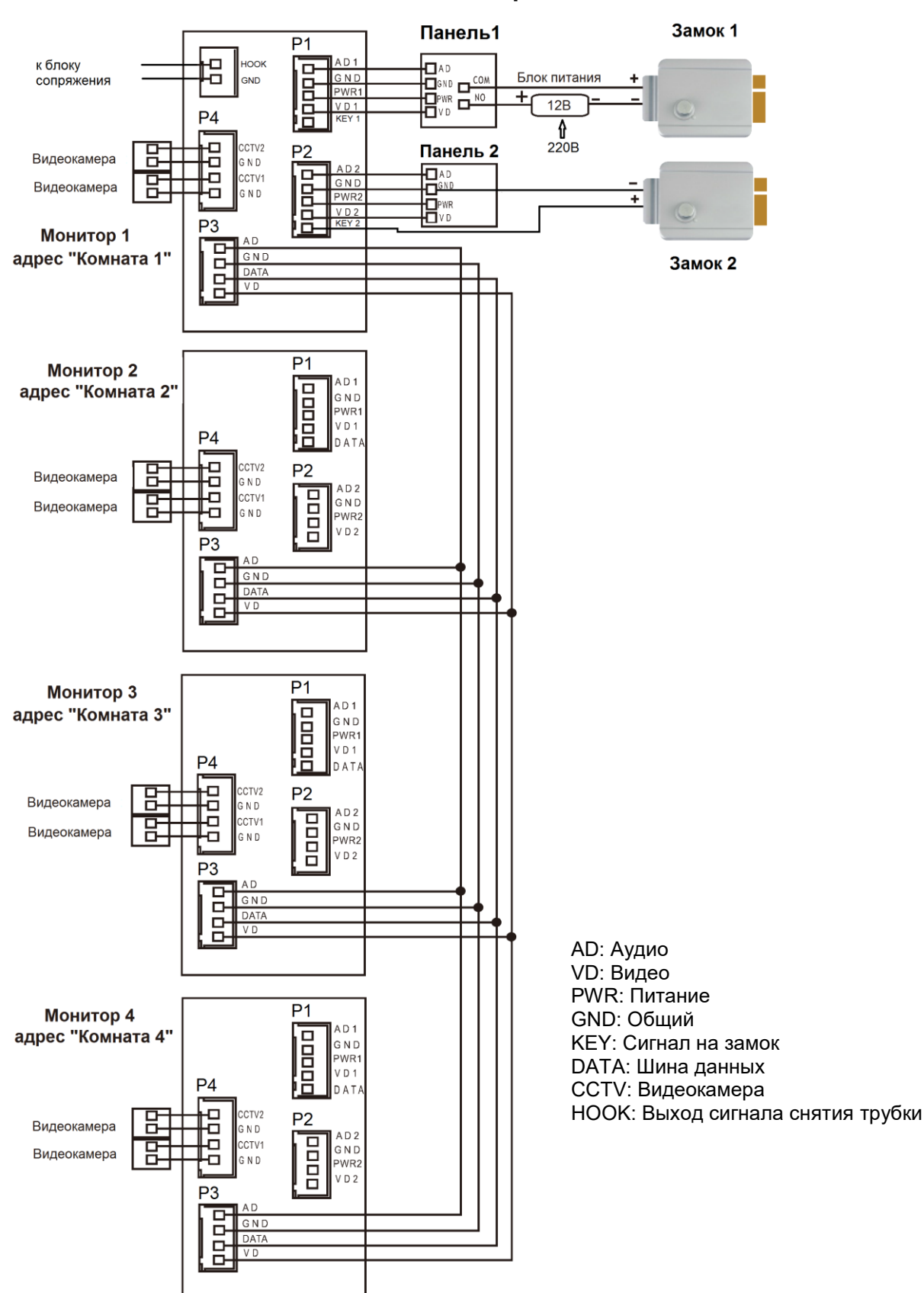

**Схема подключения нескольких мониторов в одной системе**

**Внимание:** На схеме показаны 2 возможных варианта подключения импульсного электромеханического замка. Какой вариант выбирать, зависит от применяемого оборудования, см. инструкцию на вызывную панель.

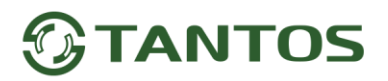

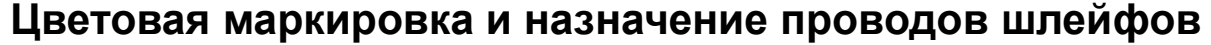

<span id="page-8-0"></span>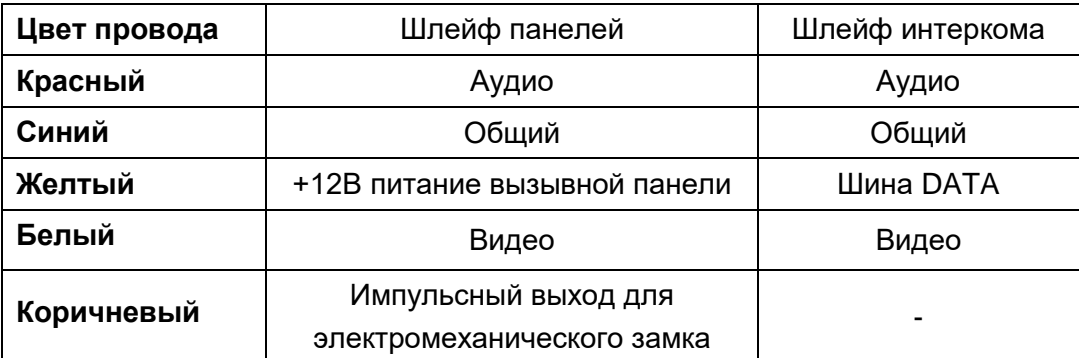

Шлейф дополнительных камер

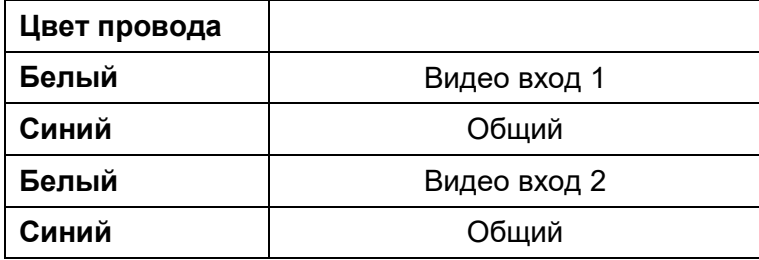

Шлейф выхода HOOK

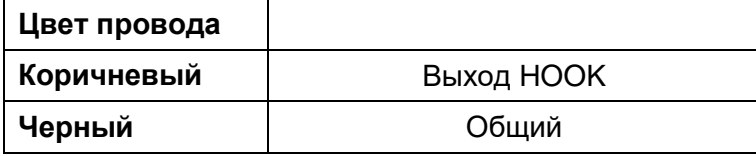

#### **Примечания:**

- 1. Во избежание неправильной работы и повреждения устройств внимательно изучите руководства по установке и подключению устройств.
- 2. Для исключения помех и искажений аудио и видеосигналов при подключении вызывных панелей рекомендуется использовать кабель типа КВК-В-2 2х0,75 кв.мм. или аналогичный с медными жилами и оплеткой.
- 3. Расстояние между первым и последним монитором в системе не должно превышать 50 метров при использовании кабеля РК-75-3 и 3-х дополнительных жил сечением не менее 0,5 кв.мм.
- 4. **Использование кабеля UTP** при подключении вызывных панелей и видеокамер формата AHD/TVI/CVI **не допускается**.
- 5. Использование кабелей типа UTP/FTP, КСПВ или аналогичных, не предназначенных для передачи видеосигнала, может привести к помехам на изображении, а также к односторонней слышимости из-за взаимопроникновения сигналов. Не рекомендуется применять шнуры ШВЭВ 3х0,12 кв.мм, ШГЭС 4х0,08 кв.мм. или аналогичные ввиду их малого сечения.
- 6. Вызывные панели могут быть подключены только к основному монитору, имеющему адрес «Комната 1» (смотрите раздел «Адрес монитора»). При установке любого другого адреса, входы панелей не работают.

### **TANTOS**

- 7. При подключении нескольких мониторов в одной системе во всех мониторах, кроме первого, необходимо изменить адрес устройства так, чтобы адреса не повторялись (смотрите раздеал «Адрес монитора»).
- 8. Входы для подключения видеосигнала CCTV не транслируются по шине между мониторами, т.е. у каждого монитора может быть свой набор видеокамер. Если необходим просмотр видеокамер, подключенных к основному монитору, необходимо использовать видеораспределители и дополнительные кабели для подключения данных камер к другим мониторам.
- 9. Видеокамеры должны иметь собственные источники питания.
- 10. Подключение видеокамер должно производиться только коаксиальным кабелем с волновым сопротивлением 75 Ом. Выбор типа коаксиального кабеля должен осуществляться исходя из расстояния и затухания сигнала в кабеле.
- 11. При подключении электромеханического замка к вызывной панели требуется дополнительный блок питания или импульсный накопитель, соответствующий напряжению и току потребления замка. Схему подключения замка к вызывной панели смотри в инструкции на вызывную панель.

**Внимание:** Использовать питание вызывной панели для питания замка без дополнительных устройств **запрещено**.

- 12. Выход управления замком монитора KEY является импульсным, т.е. при нажатии кнопки открывании замка через этот выход происходит разряд конденсатора 2200мкФ х 12В.
- 13. Для питания замка следует предусматривать отдельный кабель с сечением, соответствующим потребляемому замком току.
- 14. Для обеспечения возможности открывания ворот через реле TS-NC05 или панель серии Stuart или iPanel2 на 2 и 4 абонента смотрите схему подключения в инструкции на соответствующее устройство.

**Внимание:** Коммутируемый ток через реле TS-NC05 или дополнительный выход панели серии Stuart и iPanel2 на 2 и 4 абонента не может превышать 5 мА. При управлении устройствами, имеющими ток более указанного, необходимо использовать промежуточное реле с соответствующими характеристиками.

- 15. При подключении дополнительных устройств необходимо соблюдать полярность.
- 16. При использовании вызывных панелей или блоков сопряжения других производителей или серий **подключение должно производиться по назначению сигналов, а не по цветам проводов**, т.к. разные производители используют разные цветовые схемы.
- 17. Вызывные панели других производителей могут иметь несовместимость с монитором по аудиоканалу, что может приводить к появлению самовозбуждения, односторонней слышимости или отсутствию открывания замка. Неработоспособность изделий ТМ TANTOS с оборудованием других брендов не является гарантийным случаем.

# **ANTOS**

#### **Установка**

- <span id="page-10-0"></span>1. Не подключайте питание до окончания выполнения подключений.
- 2. Определите место установки монитора. Рекомендуемая высота установки монитора: 1,5 метра.
- 3. Снимите кронштейн с монитора.
- 4. Установите кронштейн монитора на стену.
- 5. Подключите кабели согласно приведенной ранее схеме.
- 6. Закрепите монитор на кронштейне.
- 7. Включите питание монитора после его установки и выполнения всех подключений.

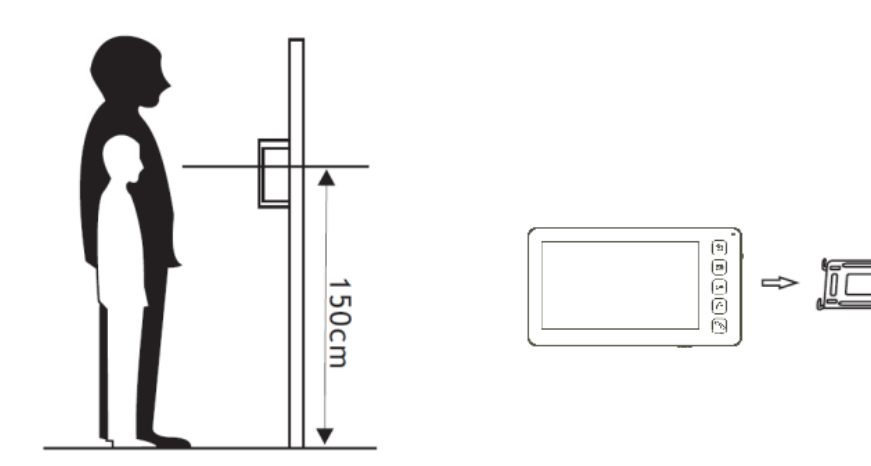

**Примечание:** Укорачивание или удлинение провода питания монитора и обрезание вилки 220В не снимает монитор с гарантии, если при монтаже были соблюдены правила соединения и изоляции проводов.

# **TANTOS**

<span id="page-11-0"></span>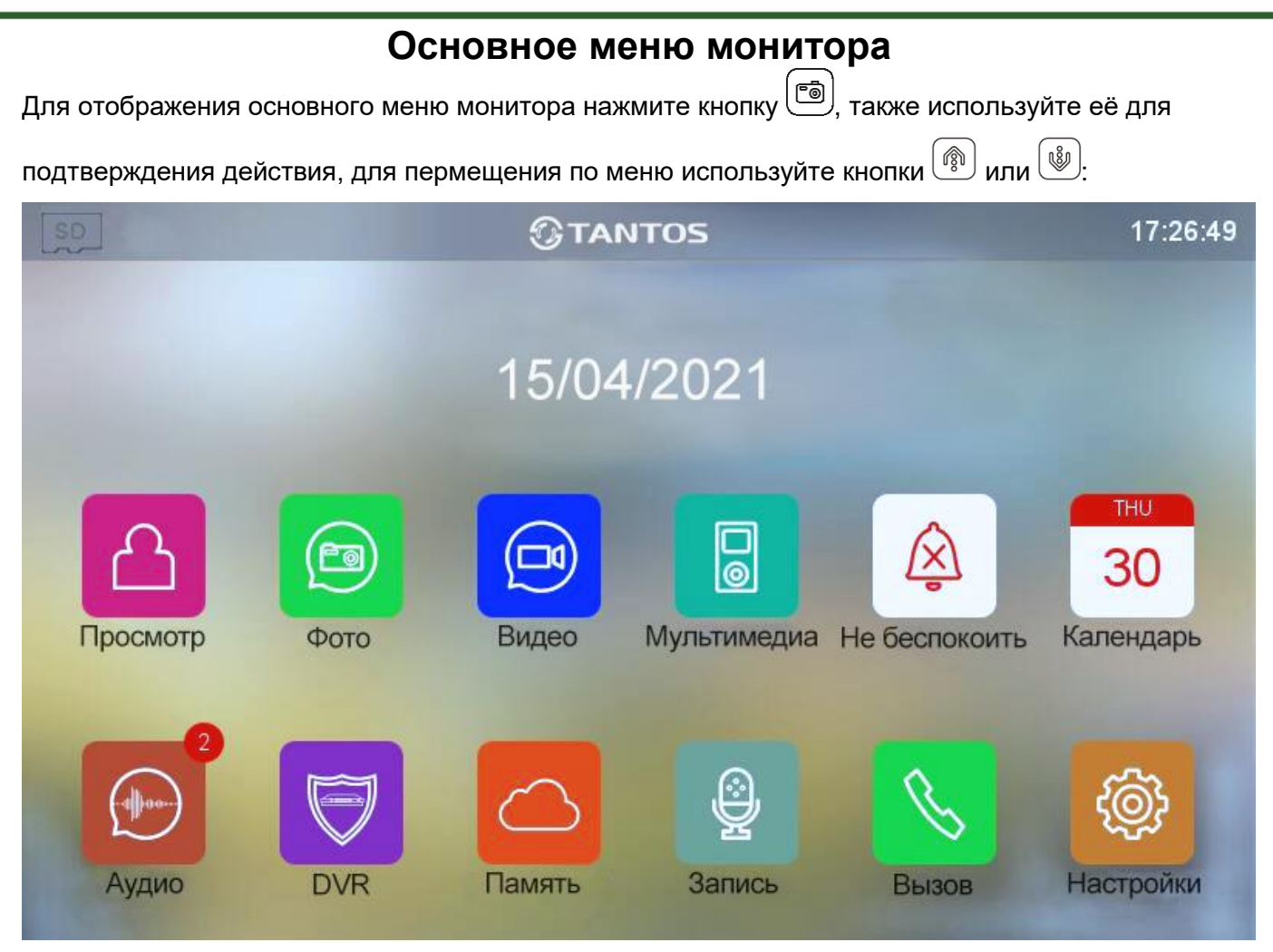

#### **Примечание:**

При установке microSD карты в левом верхнем углу экрана должен появиться значок, цвет значка означает следующее:

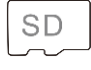

Установленная microSD карта в норме.

**SD** 

**SD** 

Установленная microSD карта обнаружена, но недоступна для чтения.

Установленная microSD карта должна быть отформатирована.

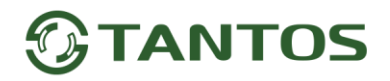

#### **Описание значков главного меню монитора**

<span id="page-12-0"></span>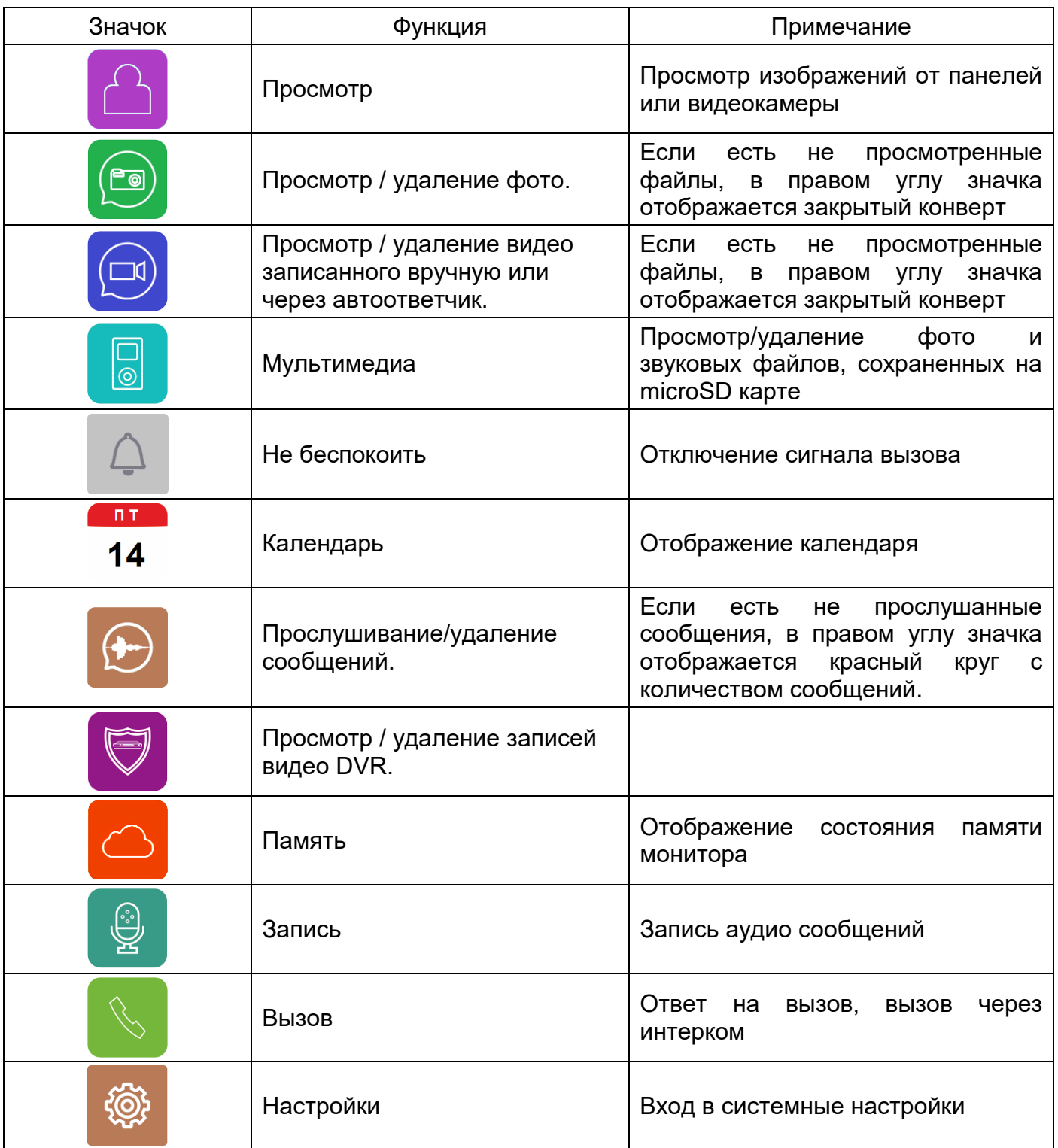

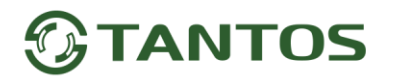

#### <span id="page-13-0"></span>**Добавление и удаление вызывной панели в меню просмотра**

Для добавления вызывной панели в меню просмотра выберите значок **(4)** из основного меню и войдите на страницу просмотра. Если к монитору не подключена вызывная панель, то выберите

значок и добавьте панель из списка.

<span id="page-13-1"></span>Для удаления панели из списка нажмите и удерживайте значок вызывной панели.

#### **Функция «Не беспокоить»**

Вы можете использовать меню настроек для включения или выключения функции «Не беспокоить» или включать/выключать режим в основном меню выбрав иконку . Если функция «Не беспокоить» включена, монитор не будет издавать звуковых сигналов вызова в режимах вызова от панели, интеркома или общего вызова, при этом экран будет включаться. Расписание звонков можно настроить в меню «НАСТРОЙКИ» - «ГРОМКОСТЬ ВЫЗОВА».

#### **Фотографирование или запись видео при вызове**

- <span id="page-13-2"></span> Автоматическое фотографирование или запись видео: монитор может автоматически сохранять фотографии или видео по нажатию кнопки вызова на вызывной панели. Установите для функции «ДЕЙСТВИЕ ПРИ ВЫЗОВЕ» в системных настройках значение:
	- Нет действий
	- Сделать фото
	- Записать видео
	- Сделать фото и записать видео
- Ручное фотографирование или запись видео: в режиме разговора или просмотра нажмите

однократно для фото и длительно для записи видео.

Для просмотра записанных фото или видео выберите значок **(В)** или **В)** в основном меню, затем выберите область памяти и нужную дату. Не просмотренные файлы имеют рядом с названием закрытый конверт.

для удаления файла выберите его, нажмите кнопку  $\text{C}^{\text{m}}$  и удерживайте ее до появления диалогового окна удаления файла, затем подтвердите действие.

#### **Функция видеорегистратора (DVR)**

<span id="page-13-3"></span>Монитор может в дежурном режиме автоматически записывать видеоролики по встроенному детектору движения, по одному каналу. Детектор движения может срабатывать на включение освещения или его пульсации, солнечные блики, шум видеокамеры при недостаточной освещенности и т.д., ложные срабатывания при этом не являются неисправностью.

## **ANTOS**

#### **Включение функции видеорегистратора (DVR):**

- Включите хотя бы один из трех интервалов в системных настройках -> «НАСТРОЙКА DVR».
- Установите время отображения после включения функции.
- Установите период, во время которого будет производиться запись. Если время начала и конца заданы одинаковыми, функция DVR будет активна 24 часа.
- Установите источник записи.
- При необходимости измените скорость записи и разрешение.

При установке в разрешении значения «Авто» монитор будет записывать видео с разрешением поступающего сигнала. При использовании видеокамер и вызывных панелей формата CVBS разрешение записи 640х480.

Включите обнаружение движения и установите чувствительность.

#### **Работа видеорегистратора (DVR):**

- После перехода монитора в режим ожидания, монитор включает режим видеорегистратора, при этом на экране появляется изображение окна вызова и активированный значок производимой записи.
- По истечении времени, установленного в пункте «Время выключения дисплея», монитор должен погаснуть.

#### **Примечание:**

- При обнаружении движения монитор записывает 2-х минутные ролики. Звук не записывается в режиме DVR.
- При использовании функции DVR рекомендуется использовать microSD карты объемом от 16 до 128ГБ.

**Важно!** Если монитор периодически без внешних воздействий перезапускает работу DVR, то это чаще всего связано со сбоями ячеек microSD карты. Отформатируйте карту в мониторе. Если перезагрузки DVR продолжатся, то замените карту.

#### **Сообщение для домочадцев**

- <span id="page-14-0"></span>Bыберите значок , затем нажмите кнопку ( ), начнется запись сообщения. Запишите сообщение, диктуйте его громко и четко, для завершения записи нажмите на зеленый квадрат.
- На значке появится красный круг с количеством не прослушанных сообщений.
- Для прослушивания сообщений выберите значок  $\bigoplus$ , выберите область памяти и дату. Не прослушанные сообщения отмечены значком закрытого конверта**.**
- Для удаления сообщения выберите его с помощью кнопок  $\boxed{\tiny{\textcircled{\textcircled{\tiny{R}}}}$  или  $\boxed{\tiny{\textcircled{\tiny{\textcircled{\tiny{R}}}}}$ , нажмите  $\boxed{\tiny{\textcircled{\tiny{\textcircled{\tiny{R}}}}}$ и удерживайте на его названии, после появления запроса на удаление выберите иконку  $\left\| \right\|$  и подтвердите действие кнопкой .

#### <span id="page-15-0"></span>**Установка MP3 мелодии для сигналов вызова или будильника**

- 1. Выключите монитор.
- 2. Вытащите microSD карту из монитора и вставьте ее в кард-ридер компьютера.
- 3. Откройте содержимое съемного диска являющегося вашей microSD картой.
- 4. Создайте на карте папку eRingTone или, если она уже есть, то просто скопируйте в нее нужные мелодии.
- 5. Вставьте microSD карту в монитор.
- <span id="page-15-1"></span>6. Войдите в настройки мелодий вызова и выберите нужную мелодию.

#### **Адрес монитора**

Если в системе установлено более одного монитора, всем дополнительным должен быть изменен адрес. Заводская установка адреса: «Комната 1». Можно установить значения «Комната 1 – 2 – 3 – 4». Основной монитор, к которому подключены вызывные панели, должен всегда иметь адрес «Комната 1». Запрещается устанавливать одинаковый адрес для разных мониторов, система будет работать нестабильно. В случае совпадения адресов поле адреса в настройках подсвечивается желтым.

#### **Эксплуатация монитора**

#### **Ответ на входящий вызов и открывание замка**

<span id="page-15-3"></span><span id="page-15-2"></span>Для вызова монитора посетитель нажимает на кнопку вызова на вызывной панели, на экране монитора появляется изображение посетителя и звучит сигнал вызова. На экране монитора появляется значок  $\Box$ . Нажмите кнопку  $\bigcirc$  для разговора с посетителем. Монитор вернется в состояние ожидания, если ответа на вызов не было по истечении времени вызова. Если вы хотите открыть замок двери посетителю, в режиме вызова или разговора нажмите кнопку  $\boxed{\mathbb{C}^*}$ 

**Примечание:** Если в меню «НАСТРОЙКИ» - «НАСТРОЙКИ УСТРОЙСТВА» включена функция «СТАТУС» и параметр «Время работы доп. реле» настроен отличным от нуля, то при нажатии кнопки в режиме просмотра или разговора в правом нижнем углу экрана отобразятся символы **. В ШШ** символ навесного замка открывает замок, подключенный к реле вызывной панели, символ ворот при настройке «Тип исполнительного устройства» на значение «1» замыкает контакты электронного реле TS-NC05 или дополнительный выход у вызывной панели Stuart, при настройке «Тип исполнительного устройства» на значение «2» - замыкает контакты дополнительного реле iPanel 2 на 2 или 4 абонента. Для выбора нужного символа используйте кнопки  $\boxed{\overset{\circledR}{\text{min}}}$  или  $\boxed{\overset{\circledR}{\text{min}}}$ , «активный» символ выделяется рамкой. Для открывания выбранного канала управления нажмите кнопку  $\boxed{\mathbb{C}^*}$ еще раз.

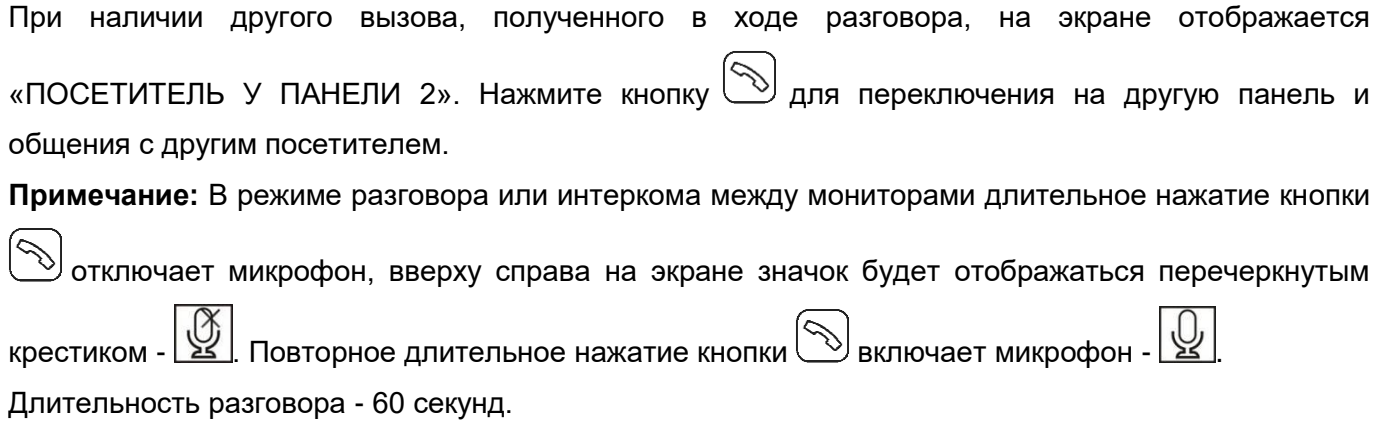

#### **Просмотр видео от панелей и камер**

<span id="page-16-0"></span>В дежурном режиме нажмите кнопку  $\bigoplus$ для просмотра изображения с вызывной панели №1. Зайдя в меню просмотра с иконкой  $\bigcirc$ , выберите нужный вам канал (панели или видеокамеры). В режиме просмотра видео от панели вы можете нажать кнопку  $\bigcircled{S}$ для разговора и кнопку  $\bigcirc$ для открывания замка.

#### **Меню «Вызов»**

<span id="page-16-1"></span>Для выполнения общего вызова в дежурном режиме нажмите кнопку  $\circled{}$ или выберите иконку в меню монитора и нажмите кнопку  $\boxed{\circledcirc}$ . На экране отобразится «ВЕЩАНИЕ», «ВСЕ КВАРТИРЫ» и, если подключено больше одного дополнительного монитора, также будут отображены и их адреса. Функция «ВЕЩАНИЕ» позволяет вам передать голосовую информацию на все мониторы в доме. Функция «ВСЕ КВАРТИРЫ» позволяет позвонить сразу на все подключенные дополнительные мониторы. Выбрав конкретный адрес монитора, вы можете вызвать только его.

#### **Настройка громкости разговора**

<span id="page-16-2"></span>В режиме разговора нажмите на кнопку  $\boxed{\overset{\circledR}{\text{sym}}}$  или  $\boxed{\overset{\circledR}{\text{sym}}}$ для входа в режим настройки громкости и установите желаемую громкость, нажимая на кнопки $\begin{pmatrix} \frac{\widehat{\mathbb{Q}}_0}{2} \end{pmatrix}$ или $\begin{pmatrix} \frac{\widehat{\mathbb{Q}}_0}{2} \end{pmatrix}$ 

### **Системные настройки монитора**

<span id="page-16-3"></span>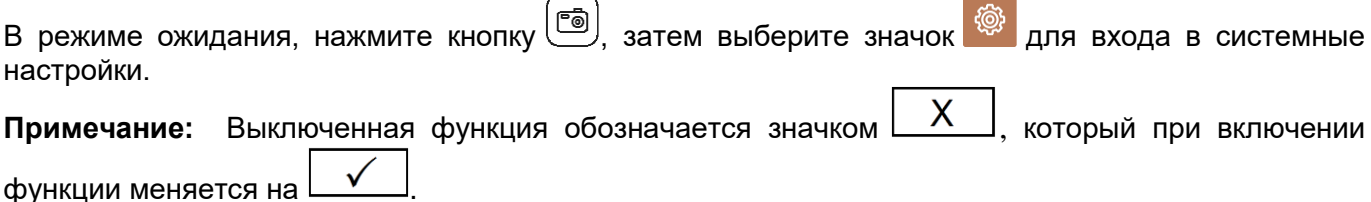

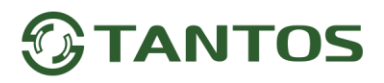

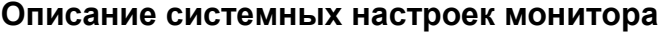

<span id="page-17-0"></span>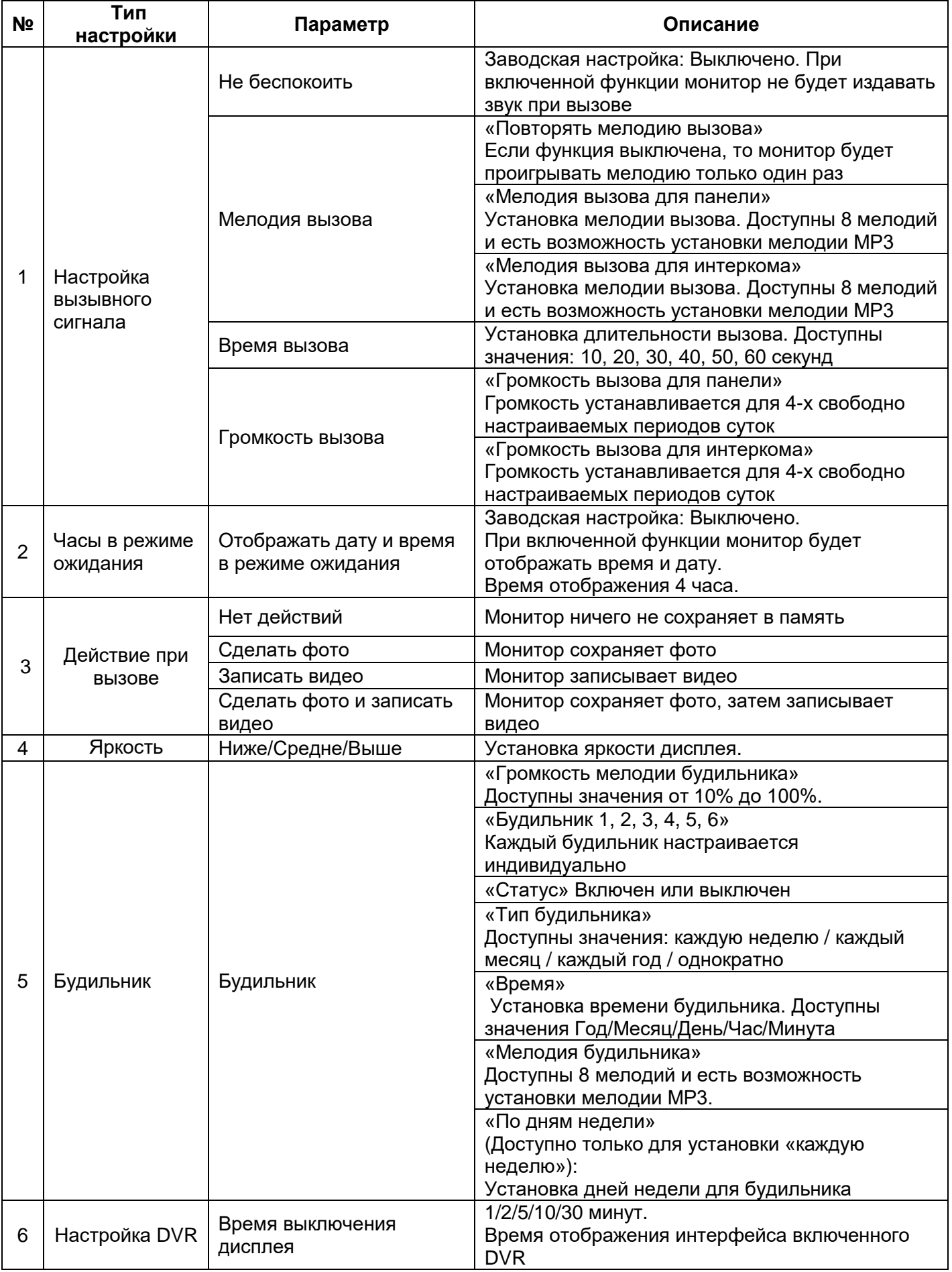

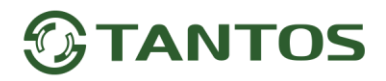

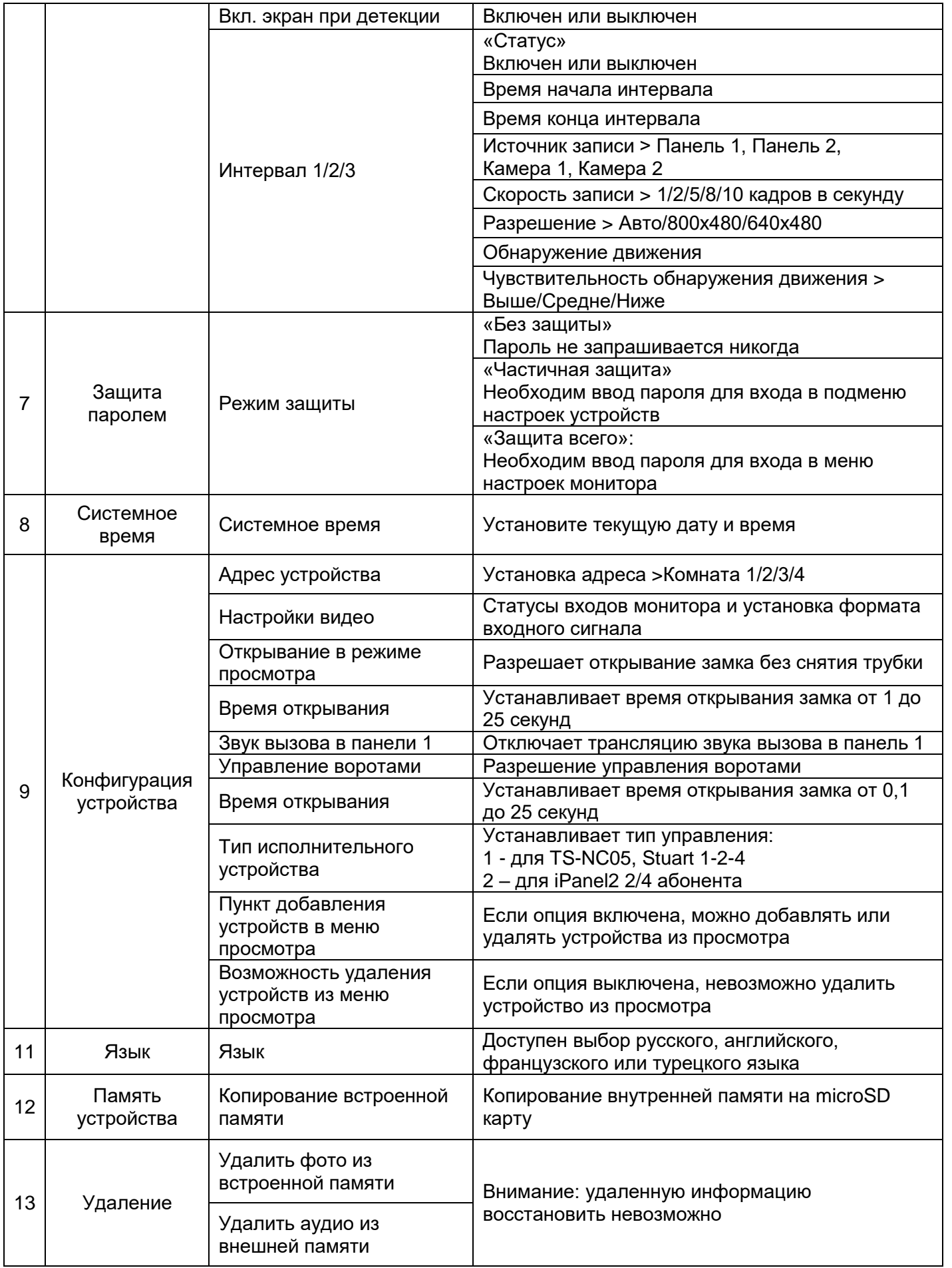

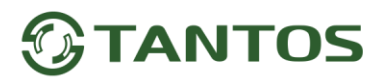

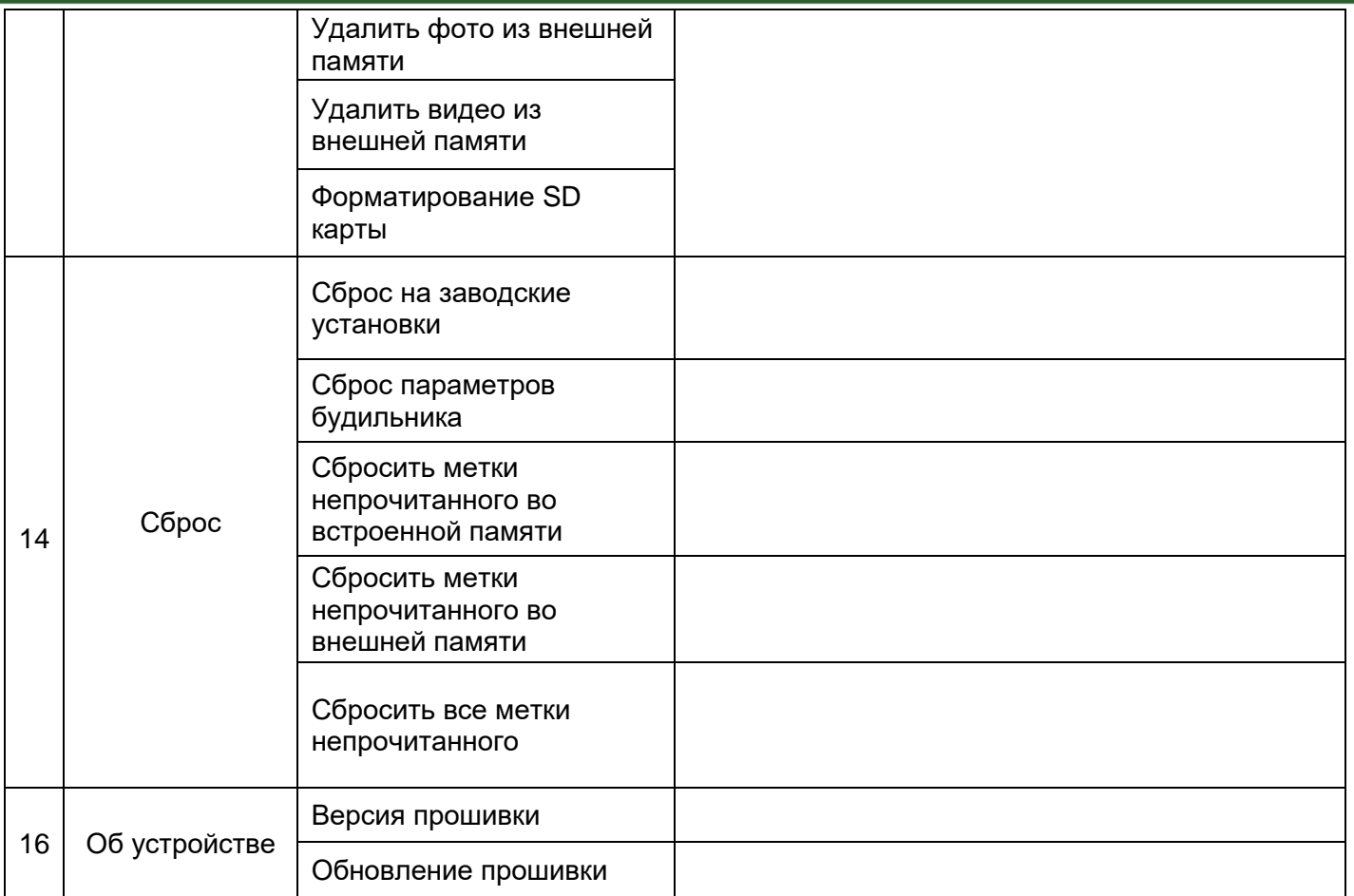

**Примечание:** Часы и календарь выключаются через 4 часа для защиты экрана от выгорания.

<span id="page-20-0"></span>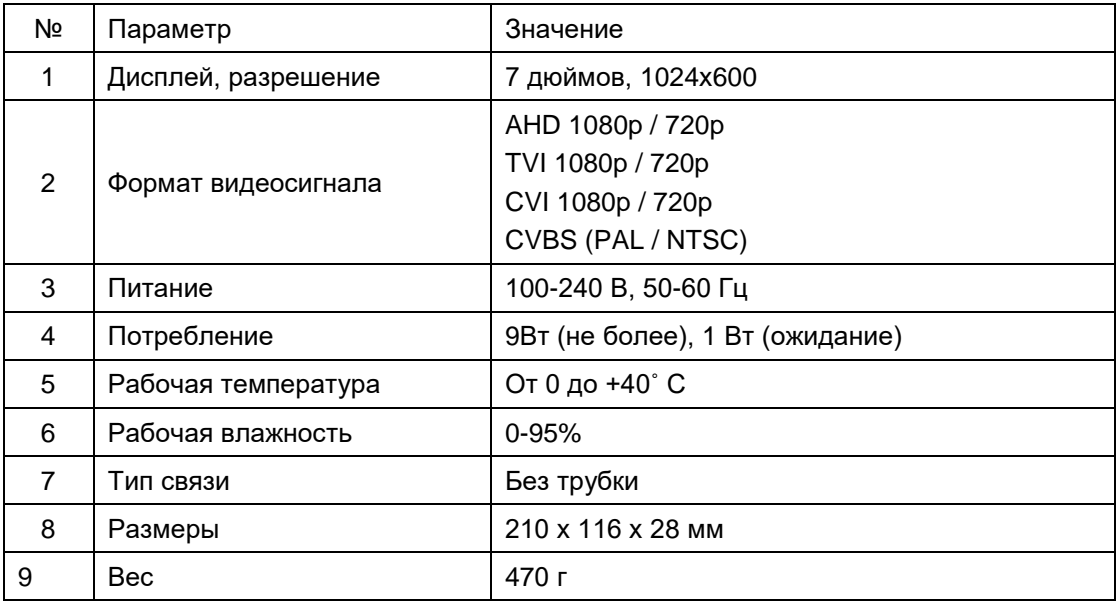

#### **Основные технические характеристики**

<span id="page-20-1"></span>\*Содержание драгоценных материалов: не требует учѐта при хранении, списании и утилизации.

#### **Правила хранения и транспортировки**

Хранение изделия в потребительской таре должно соответствовать условиям хранения 1 по ГОСТ 15150-69. В помещениях для хранения изделия не должно быть паров кислот, щѐлочи, агрессивных газов и других вредных примесей, вызывающих коррозию.

Устройства в транспортной таре перевозятся любым видом крытых транспортных средств, в соответствии с требованиями действующих нормативных документов.

#### **Правила продажи изделия**

<span id="page-20-2"></span>Продажа изделия на территории РФ должна производиться в соответствии с постановлением Правительства РФ от 31 декабря 2020 г. N 2463. Продажа изделия не имеет возрастных или иных ограничений.

#### **Утилизация**

<span id="page-20-3"></span>Изделие утилизировать как бытовую технику без принятия специальных мер защиты окружающей среды.

#### **Техническое обслуживание**

<span id="page-20-4"></span>Техническое обслуживание изделия должно проводиться не реже одного раза в год.

Ежегодные работы по техническому обслуживанию включают:

- а) проверку работоспособности изделия;
- б) проверку целостности корпуса изделия, надѐжности креплений, контактных соединений;
- в) очистку корпуса изделия от пыли и грязи.

# **TANTOS**

#### **Гарантийные обязательства**

<span id="page-21-0"></span>Изготовитель гарантирует соответствие изделия требованиям эксплуатационной документации при соблюдении потребителем правил транспортирования, хранения, монтажа и эксплуатации.

Срок службы изделия – 5 лет.

Гарантийный срок эксплуатации – 12 месяцев с даты продажи.

При покупке изделия требуйте отметку даты продажи в гарантийном талоне и проверяйте комплектность согласно данному руководству. При отсутствии документа, подтверждающего дату приобретения, гарантийный срок исчисляется от даты производства.

В течение гарантийного срока производится бесплатный ремонт изделия. Гарантия не распространяется на изделия, имеющие повреждения корпуса или подвергшиеся разборке потребителем.

При обнаружении неисправности изделие должно быть отправлено в сервисный центр поставщика, адрес гарантийного сервисного центра ООО «Тантос»: 129337 г. Москва, улица Красная Сосна, дом 2, корпус 1, стр.1. телефон +7 495 7392283, доб. 6204

<span id="page-21-1"></span>Расходы по транспортировке к месту ремонта и обратно несет потребитель.

#### **Сведения о маркировке изделия**

Этикетка с названием изделия, напряжением питания и страной производства наклеена на задней крышке устройства.

Дата производства указана в серийном номере на задней крышке устройства на наклейке со штрих кодом, где 2-я и 3-я цифра - месяц, 4-я и 5-я цифра - год производства. Так же месяц и год производства указаны на гарантийной пломбе, путем маркировки месяца и года производства.

#### **Сведения о сертификации**

<span id="page-21-2"></span>Изделие соответствует требованиям технических регламентов Таможенного союза ТР ТС 020/2011, TP TC 004/2011 и ТР ЕАЭС 037/2016.

#### **Сведения о изготовителе и импортере**

#### <span id="page-21-3"></span>**Сделано в Китае**

**Изготовитель:** Шеньчжэн Еалинк Технолоджи Ko., ЛТД. Город Шеньчжэн, район Лонгганг, улица Шайбей роуд, Бантиан, индустриальная зона Дезхонг, 9-4, этаж 3.

**Импортер:** ООО "Логист", 109156, г. Москва, ул. Саранская, дом 4/24, помещение XV, офис 2 Тел.: (495) 739-22-83, http://www.tantos.pro, E-mail: [info@tantos.pro](mailto:info@tantos.pro)

Параметры и характеристики изделия могут меняться без предварительного уведомления. Актуальную версию документа смотрите на сайте [www.tantos.pro](http://www.tantos.pro/) на странице изделия.

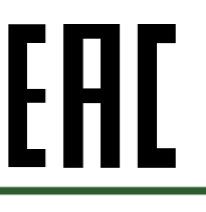

#### **Гарантийный талон**

#### **Талон действителен при наличии всех штампов и отметок**

<span id="page-22-0"></span>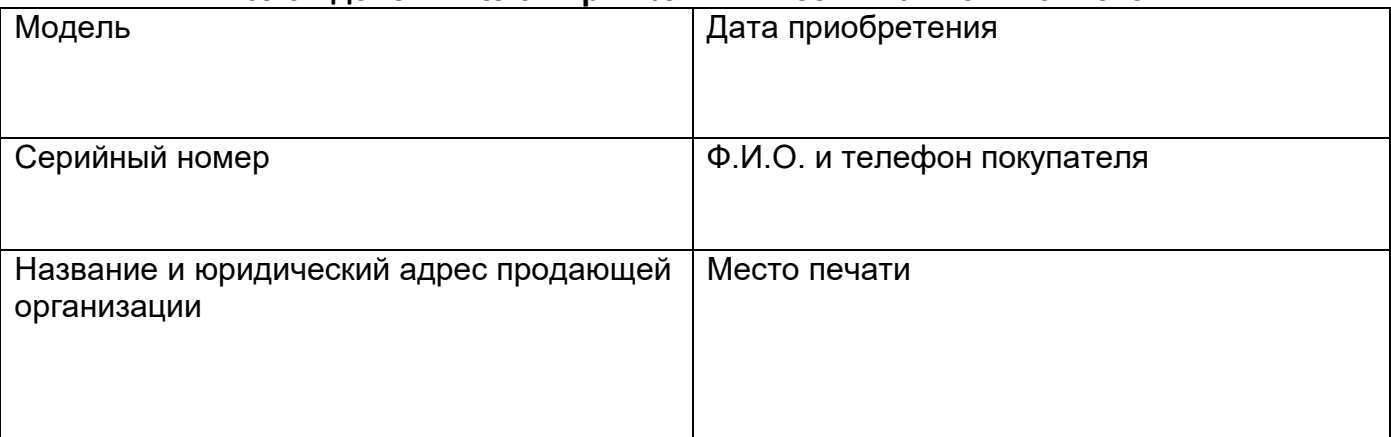

#### **Внимание: Убедитесь, пожалуйста, что гарантийный талон полностью, правильно и разборчиво заполнен.**

Настоящий гарантийный талон выдается сроком на один год с даты продажи, если в паспорте изделия не указан иной гарантийный срок. Если в паспорте изделия указан больший гарантийный срок – действие настоящего гарантийного талона распространяется на указанный в паспорте изделия срок.

Гарантия распространяется только на товары, используемые в соответствии с назначением, техническими и иными условиями, предусмотренными изготовителем (производителем). При нарушении этих условий Продавец не несет ответственности по гарантийным обязательствам. Продавец вправе отказать Покупателю в гарантийном обслуживании, если при выяснении причин неисправности будет установлено, что данные обстоятельства не могут быть отнесены к заводским дефектам поставленного Товара. **Гарантия не распространяется:**

На неисправности, возникшие в результате воздействия окружающей среды (дождь, снег, град, гроза и т.д.), наступление форсмажорных обстоятельств (пожар, наводнение, землетрясение и др.)

- На неисправности, вызванные нарушением правил транспортировки, хранения, эксплуатации или неправильной установкой.

- На повреждения, вызванные попаданием внутрь Товара посторонних предметов, веществ, жидкостей, насекомых и т.д.

- На Товар, имеющий внешние дефекты (явные механические повреждения, трещины, сколы на корпусе и внутри устройства).

- В случае обнаружения следов механических и термических повреждений компонентов на платах.

- В случае внесения Покупателем любых изменений в Товар.

- В случае, если в течение гарантийного срока часть или части товара были заменены частью или частями, которые не были поставлены или санкционированы, а также были неудовлетворительного качества и не подходили для Товара.

- В случае если ремонт производился не в авторизованном производителем сервисном центре.

**Действие настоящей гарантии не распространяется на детали отделки корпуса и прочие детали, обладающие ограниченным сроком использования.**

#### **Таблица гарантийного ремонта**

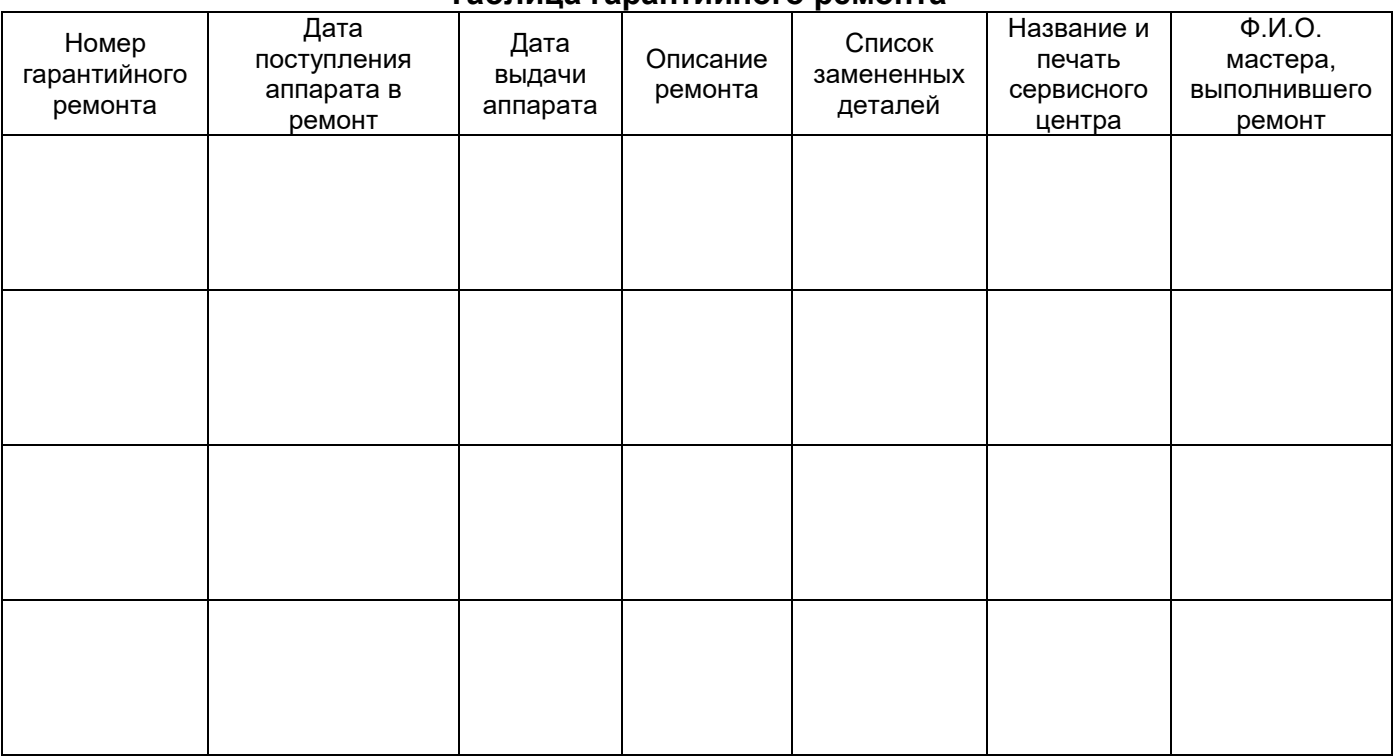

Талон должен заполняться представителем уполномоченной организации или обслуживающим центром, производящим гарантийный ремонт изделия. После проведения гарантийного ремонта данный талон должен быть возвращен Владельцу.